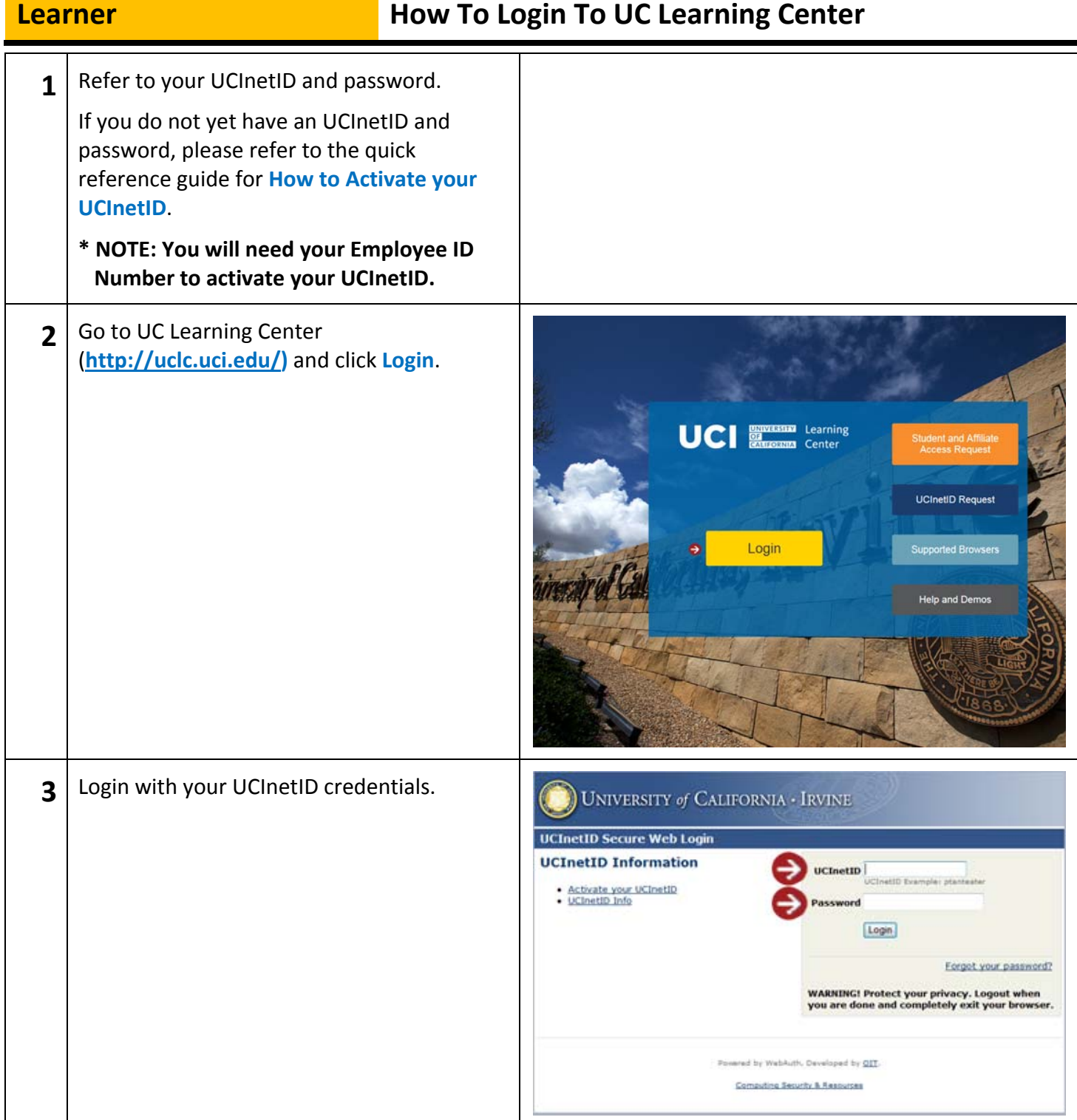

## **Learner How To Login To UC Learning Center 4** Click **Login**.UNIVERSITY of CALIFORNIA - IRVINE **UCInetID Secure Web Login UCInetID Information**  $\begin{tabular}{l|c|c|c} \textbf{UChetID} & \\ \hline \textbf{UChetID Example: parameter} \end{tabular}$ Activate your UCInetID<br>UCInetID Info Password  $\rightarrow$  [Login] Eorgot your password? WARNING! Protect your privacy. Logout when<br>you are done and completely exit your browser. Posered by Webhuth, Developed by QIT. Computing Security & Resources